# **Aan de slag met het WoON**

### **Tips en trucs bij het werken met het bestand van het WoonOnderzoek Nederland**

Het WoON bestand bevat niet alleen variabelen op basis van de [vragenlijst.](http://www.datawonen.nl/disco/info/woon12/2012/Vrl/info_frame.htm) Er zijn ook variabelen toegevoegd uit registers. Daarnaast zijn er nieuwe variabelen gemaakt op basis van meerdere vragen uit de vragenlijst[: afgeleide variabelen.](http://www.datawonen.nl/disco/info/woon09/2009/Afl/Syntax_WoON2009.pdf) Bovendien zijn er meerdere weegfactoren om uit te kiezen. Welke weegfactor je gebruikt, hangt af van de analyse die je doet. In de [SPSS syntaxen](http://www.datawonen.nl/disco/info/woon09/2009/Pub/Het%20wonen%20overwogen%20-%20syntaxen.pdf) van de publicatie *[Het wonen overwogen](http://www.rijksoverheid.nl/onderwerpen/woningmarkt/documenten-en-publicaties/rapporten/2010/03/23/het-wonen-overwogen.html)* kun je zien welke weegfactoren, variabelen en selecties zijn gebruikt voor de figuren en tabellen.

In dit document staan wat tips en trucs over:

- 1) afgeleide variabelen;
- 2) HVS;
- 3) weegfactoren;
- 4) regionale uitsplitsingen;
- 5) wegwijs op [www.datawonen.nl/disco](http://www.datawonen.nl/disco) , daar staat informatie over diverse bestanden, waaronder het WoON. Van het WoON staan er de vragenlijsten, de afleidingen, de bestandsdocumentatie en de syntaxen van publicaties.

### **1. Afgeleide variabelen**

Afgeleide variabelen zijn variabelen die zijn samengesteld op basis van meerdere vragen uit de vragenlijst en uit registers.

Het is daardoor bijvoorbeeld niet nodig om te bepalen of iemand een starter op de woningmarkt is of niet. In de variabele GWMHAND is dat op basis van vijf vragen al bepaald.

Ook voor de samenstelling van het huishouden zijn klant-en-klare variabelen beschikbaar, zoals SAMHH5 en SAMHH8. SAMHH5 staat voor 'Samenstelling huishouden (5 klassen)' en SAMHH8 staat voor 'Samenstelling huishouden (8 klassen)'.

Een ander voorbeeld: de vragen over overlast van jongeren in de buurt (OJONG), geluidsoverlast (OGELUID) en overlast door omwonenden (OBRTBEW) zijn samengevoegd in de variabele OVERLAST. De afgeleide variabelen die betrekking hebben op woonwensen beginnen in het algemeen met een G. Zo heet de variabele die de gewenste eigendomssituatie weergeeft GHUKO. Voor de huidige eigendomssituatie moet de variabele HUKO genomen worden. Variabelen die betrekking hebben op de vorige woonsituatie beginnen met een V, VHUKO dus, in dit geval.

Analoog aan de eigendomsverhouding zitten als afgeleide variabelen in het bestand bijvoorbeeld HVS, GHVS en VHVS (huidige, gewenste en vorige huisvestingssituatie) en VORM, GVORM en VVORM (huidige, gewenste en vorige vorm van de woning).

[Voor alle afgeleide variabelen is aangegeven hoe deze zijn samengesteld.](http://www.datawonen.nl/disco/info/woon09/2009/Afl/Syntax_WoON2009.pdf)

### **2. HVS**

De variabele HVS geeft de huidige huisvestingssituatie weer. In het WoON-bestand is het vaak handig om de selectie 'HVS = 1' te gebruiken. Als de selectie 'HVS = 1' wordt gebruikt, worden de huishoudens in zelfstandige woningen in beeld gebracht. Veel variabelen zijn alleen ingevuld door huishoudens in zelfstandige woningen.

Voor de gewenste situatie is dat de variabele GHVS.

De selectie HVS = 1 wordt vaak gebruikt in combinatie met de weegfactor HWEEGWON. De selectie GHVS = 1 wordt vaak gebruikt in combinatie met één van de weegfactoren voor de gewenste situatie.

#### **3. Weegfactoren**

In het WoON bestand staan meerdere weegfactoren. Welke weegfactor je gebruikt, hangt af van de analyse die je doet.

Er zijn twee weegfactoren voor de huidige situatie:

- HWEEGWON weegfactor huishoudens Door te wegen met deze variabele wordt het bestand opgehoogd naar de particuliere huishoudens, volgens de huishoudensstatistiek van het CBS. Vaak wordt in het WoON deze weegvariabele gebruikt, in combinatie met de selectie HVS=1. Door tabellen te wegen met HWEEGWON en te selecteren op HVS=1 geeft de tabel een overzicht van alle huishoudens in zelfstandige woningen.
- **WEEGPERS weegfactor personen** Door te wegen met deze variabele wordt het bestand opgehoogd naar de bevolking (in particuliere huishoudens) in de betreffende gemeente of regio, op 1 januari 2009 (voor het WoON 2009), volgens de bevolkingsstatistiek van het CBS.

Er zijn zes weegfactoren voor de gewenste situatie:

- GWEEGWON weegfactor huishoudens voor woonwensen Deze variabele kan worden gebruikt om de woonwensen in beeld te brengen. GWEEGWON weegt naar de toekomstige huishoudens. Iedereen die wil verhuizen en in de nieuwe situatie hoofd (of partner van het hoofd) van het huishouden wordt krijgt een weegfactor.
- **WEEGV T weegfactor vraag alle woningzoekers** De V staat voor Vraag; de T voor Totaal. Door te wegen met deze variabele ontstaat een beeld van de vraag die verhuisgeneigden uitoefenen. Deze vraag kan worden geconfronteerd met het aanbod dat deze groep achterlaat als ze verhuizen; de woning dus waar ze nu wonen.
- **WEEGA** T weegfactor aanbod alle woningzoekers De A staat voor Aanbod; de T voor Totaal. Door te wegen met deze variabele ontstaat een beeld van het aanbod dat de groep urgente vragers achterlaat als ze verhuizen; de woning dus waar ze nu wonen.
- WEEGV\_M weegfactor vraag woningzoekers in de markt De V staat voor Vraag; de M voor Markt. Door te wegen met deze variabele ontstaat een beeld van de vraag die actieve verhuisgeneigden uitoefenen. Dit zijn verhuisgeneigde huishoudens die al actief aan het zoeken zijn. Deze vraag kan worden geconfronteerd met het aanbod dat deze groep achterlaat als ze verhuizen; de woning dus waar ze nu wonen.
- WEEGA\_M weegfactor aanbod woningzoekers in de markt De A staat voor Aanbod; de M voor Markt. Door te wegen met deze variabele ontstaat een beeld van het aanbod dat de groep actieve vragers achterlaat als ze verhuizen; de woning dus waar ze nu wonen.
- WEEGV U weegfactor vraag urgente woningzoekers De V staat voor Vraag; de U voor Urgent. Door te wegen met deze variabele ontstaat een beeld van de vraag die urgente verhuisgeneigden uitoefenen. Deze vraag kan worden geconfronteerd met het aanbod dat deze groep achterlaat als ze verhuizen; de woning dus waar ze nu wonen.
- WEEGA U weegfactor aanbod urgente woningzoekers De A staat voor Aanbod; de U voor Urgent. Door te wegen met deze variabele ontstaat een beeld van het aanbod dat de groep urgente vragers achterlaat als ze verhuizen; de woning dus waar ze nu wonen.

Voor de vorige woonsituatie is geen aparte weegfactor nodig. Bij tabellen die betrekking hebben op de vorige woonsituatie kan gebruik worden gemaakt van HWEEGWON in combinatie met een selectie op de variabele VHVS (vorige huisvestingssituatie).

### **4. Regionale uitsplitsingen**

In het WoON bestand zijn diverse variabelen met regionale indelingen beschikbaar. Een aantal daarvan zijn erg gedetailleerd, zoals de gemeentecode de CBS wijk-en buurtcode. Het is echter lang niet altijd (of zelfs meestal niet) mogelijk om op dit niveau betrouwbare uitspraken te doen. Het is aan te raden om bij regionale uitsplitsingen altijd ook de analyse ook onwogen te draaien, om zo na te gaan of er nog voldoende cases in een cel zitten.

### **5. Wegwijs op [www.datawonen.nl/disco](http://www.datawonen.nl/disco)**

Op [www.datawonen.nl/disco](http://www.datawonen.nl/disco) staat informatie over diverse bestanden, waaronder het WoON. Van het WoON staan er de vragenlijsten, de afleidingen, de bestandsdocumentatie en de syntaxen van publicaties.

Hieronder staan een aantal voorbeelden van de mogelijkheden va[n www.datawonen.nl/disco.](http://www.datawonen.nl/disco)

- vragenlijst (met en zonder routing) -> (links): Onderzoeksbestanden -> WoON09 -> (midden) Vragenlijsten (technische = met routing)
- vraagvariabelen -> met zoeken (rechtsboven) -> selecteer variabele (midden), vraagnummer is vermeld -> klik op [vraag] (bij 'type') dan kom je in de vragenlijst (voorbeeld 1)
- **a** afgeleide variabele (syntax) -> met zoeken (rechtsboven) -> selecteer variabele (midden) -> klik op [afgeleide] (bij 'type') dan krijg je de syntax (voorbeeld 2)
- bestandsdocumentatie -> (links): Onderzoeksbestanden -> WoON09 -> Woningmarktmodule 2009 -> (midden) bestandsdocumentatie
- SPSS-syntaxen Het wonen overwogen -> (links): Onderzoeksbestanden -> WoON09 -> Woningmarktmodule 2009 -> (midden) Publicaties -> Syntax tabellen en figuren 'Het wonen overwogen'

Op de volgende pagina's staat een toelichting in plaatjes.

#### **www.datawonen.nl/disco Voorbeeld 1: Vraagvariabele - deel 1**

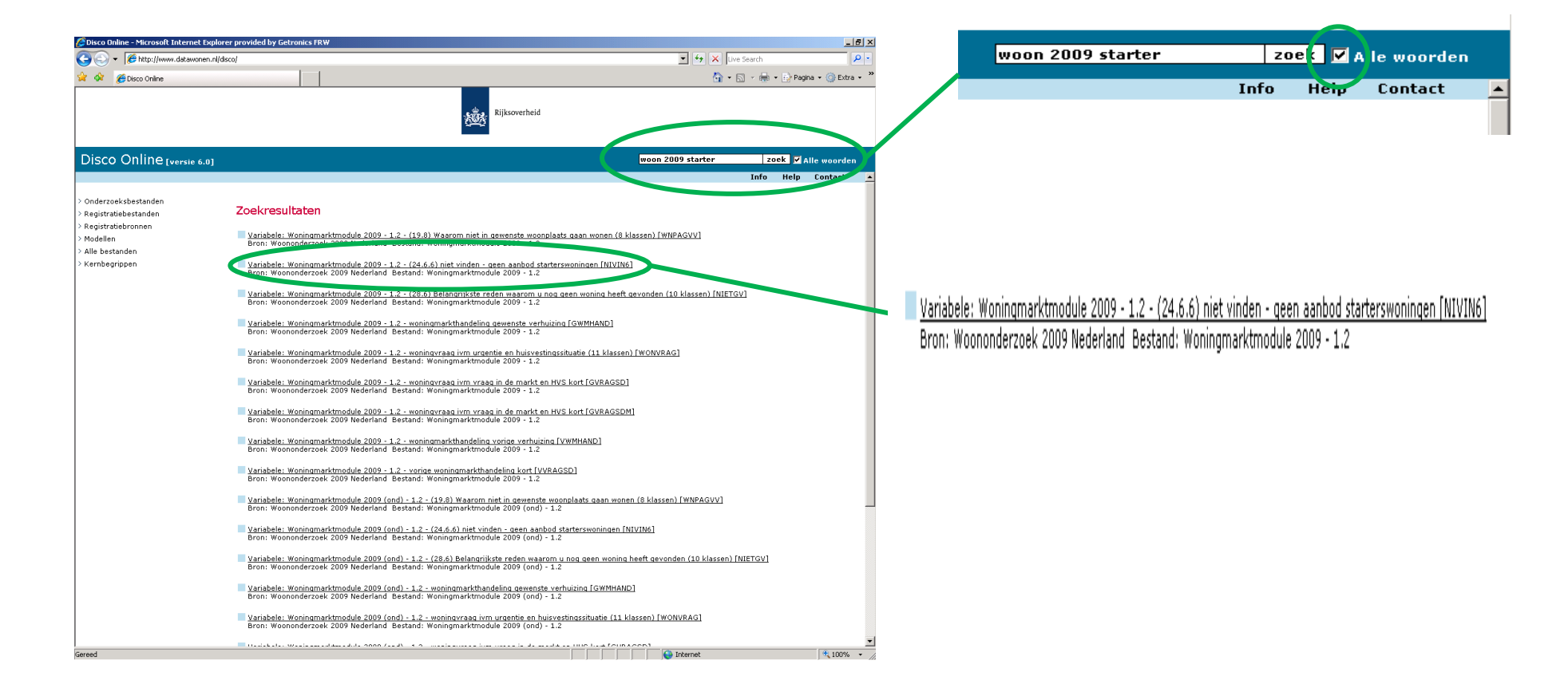

#### **www.datawonen.nl/disco Voorbeeld 1: Vraagvariabele - deel 2**

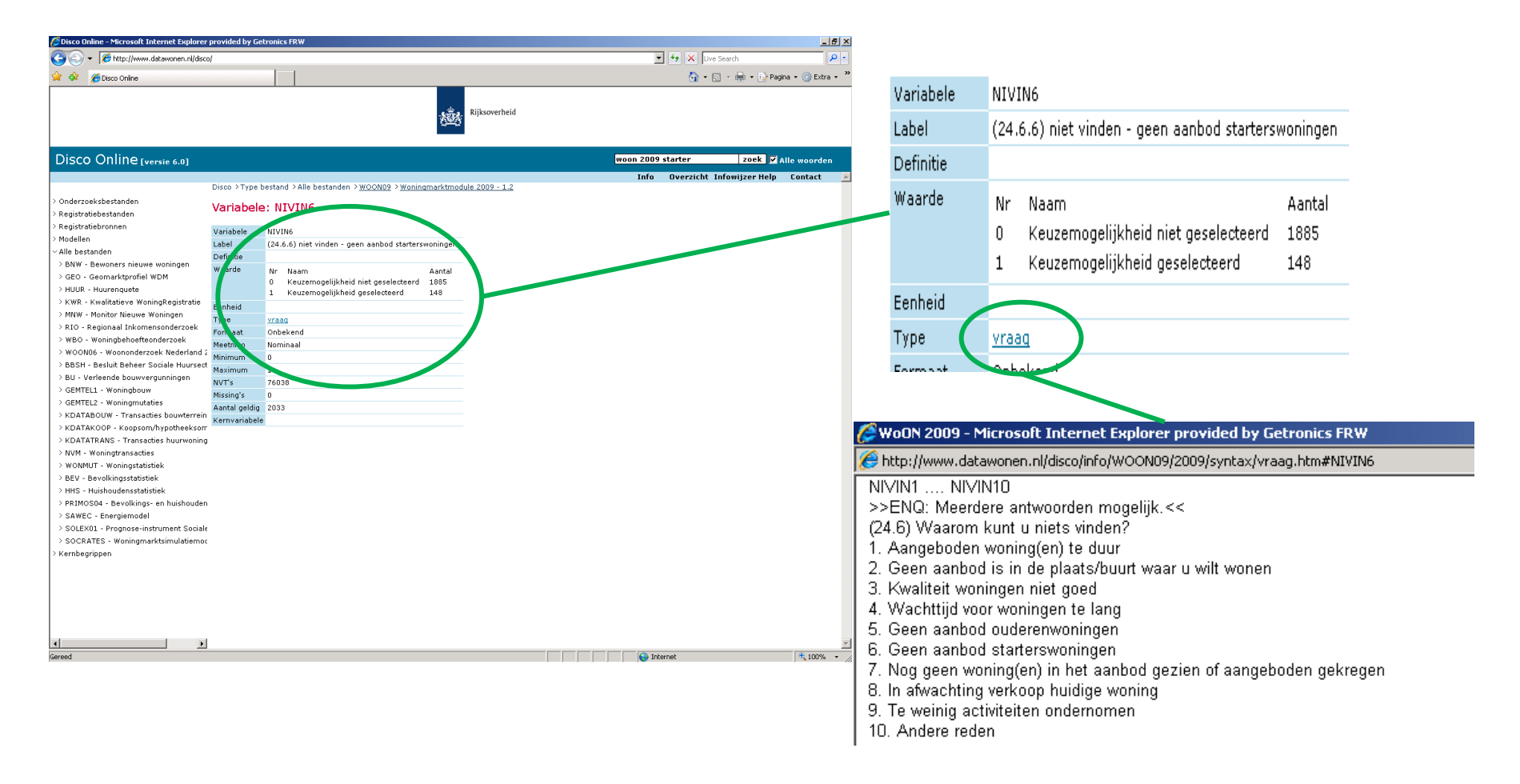

#### **www.datawonen.nl/disco Voorbeeld 2: Afgeleide variabele - deel 1**

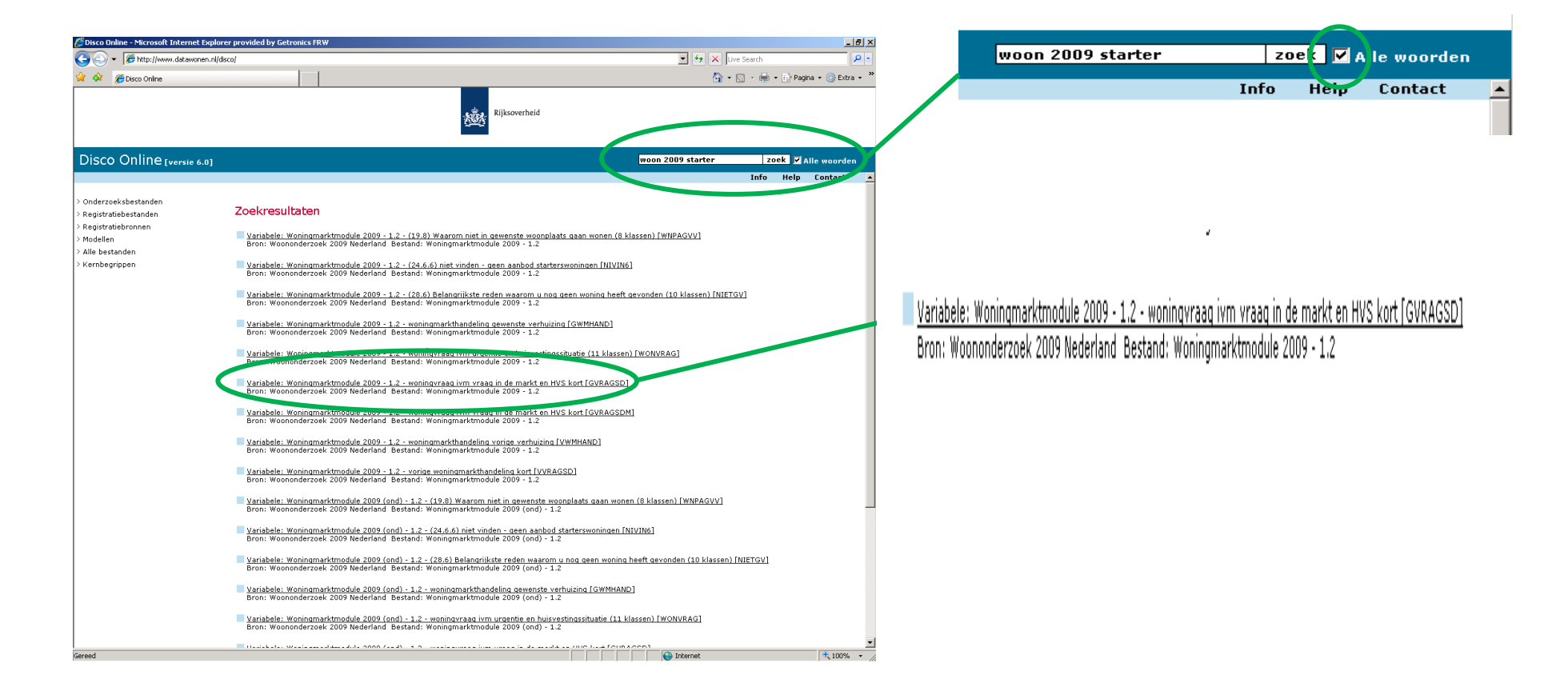

## **www.datawonen.nl/disco Voorbeeld 1: Afgeleide variabele - deel 2**

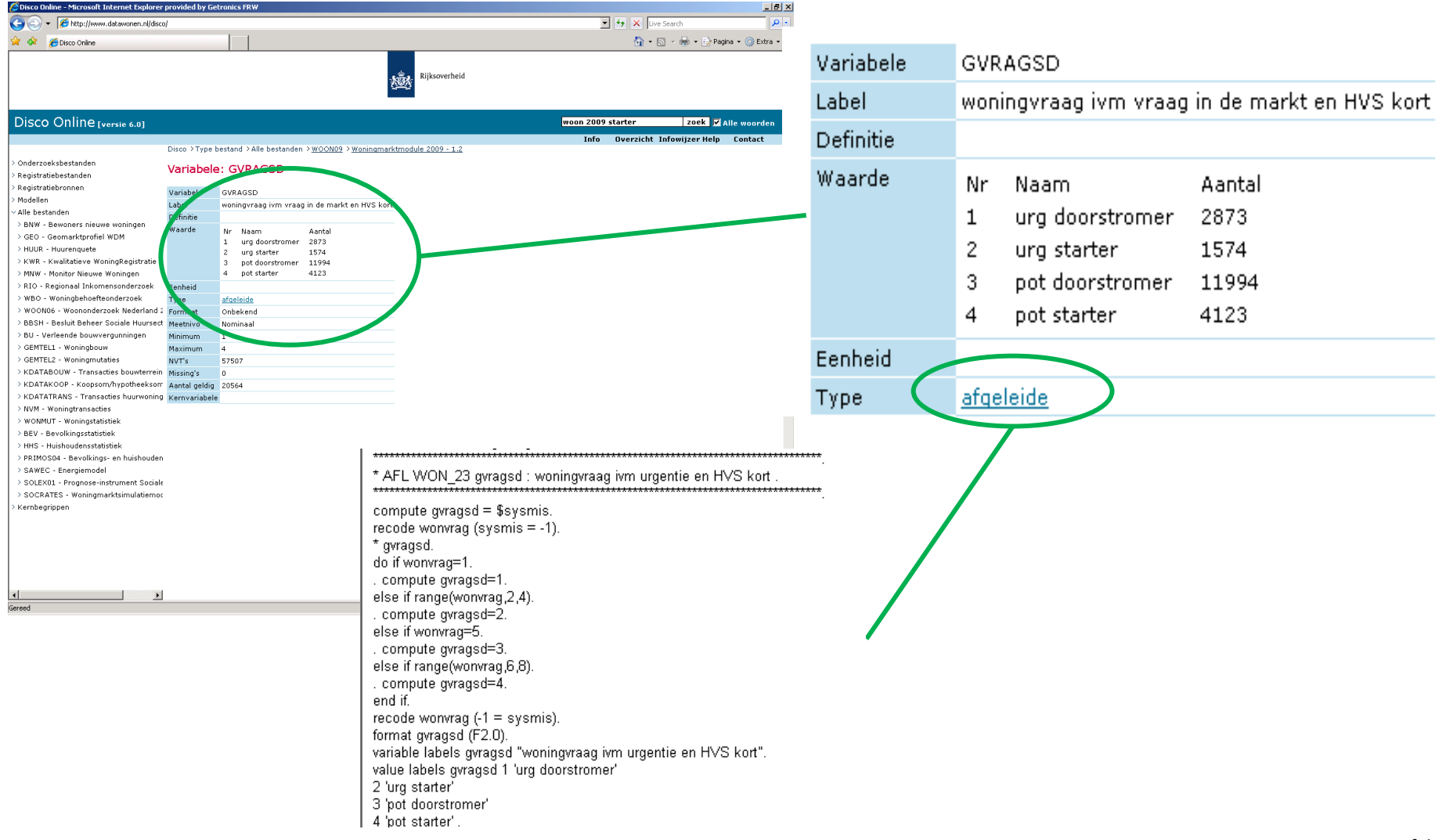

4 februari 2013